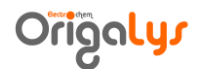

OrigaTrod/OrigaBox User's Manual **07/11/2019**

# OrigaBox Speed Controller

# OrigaTrod Rotating Disc Electrode

### User's Guide

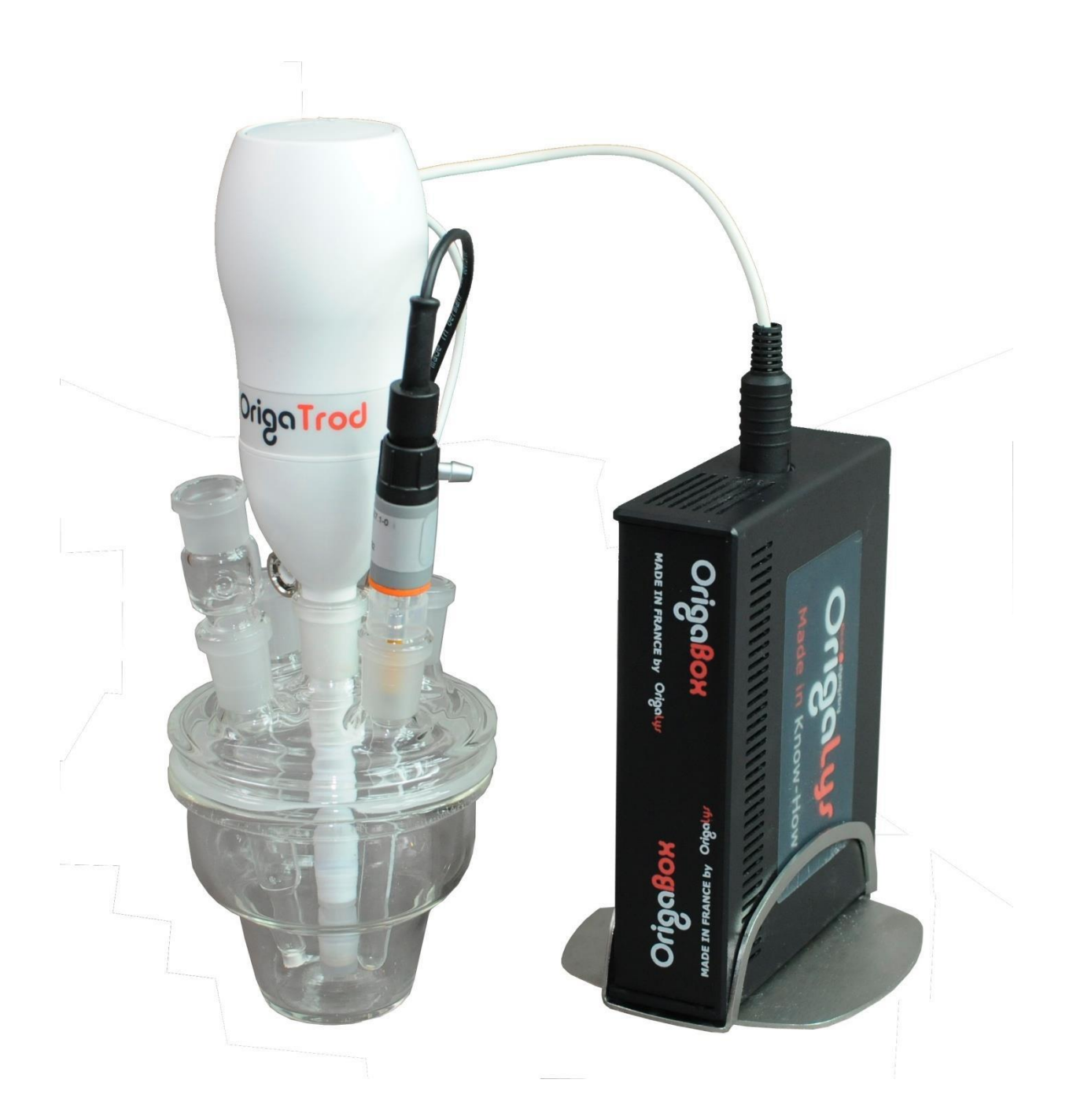

## **Contents**

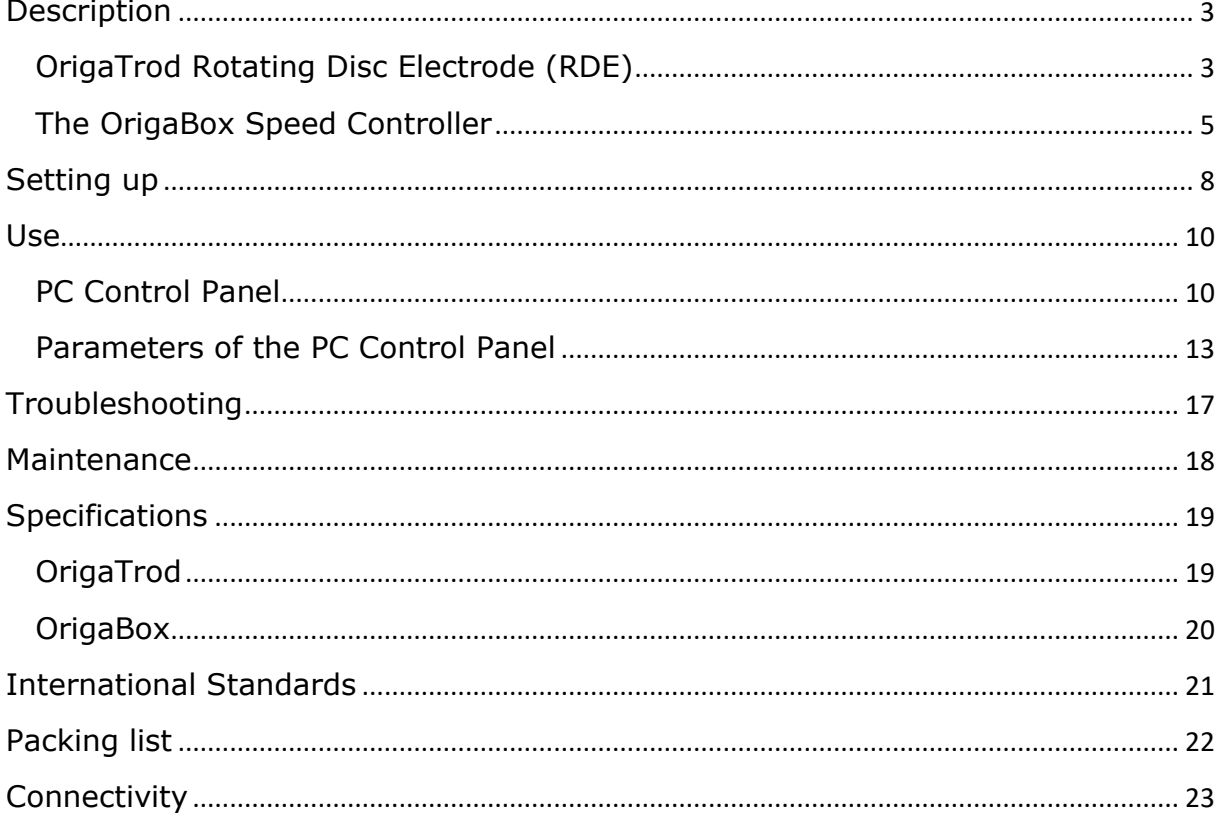

### <span id="page-2-0"></span>**Description**

### <span id="page-2-1"></span>**OrigaTrod Rotating Disc Electrode (RDE)**

The OrigaTrod Rotating Disc Electrode comprises the following:

- **-** the electrode motor **(2)**,
- **-** the electrode body **(4)** with the electrode disc holder tip **(5)**.

The motor part **(2)** is screwed onto the electrode body **(4)** and the tip **(5)** onto the electrode body.

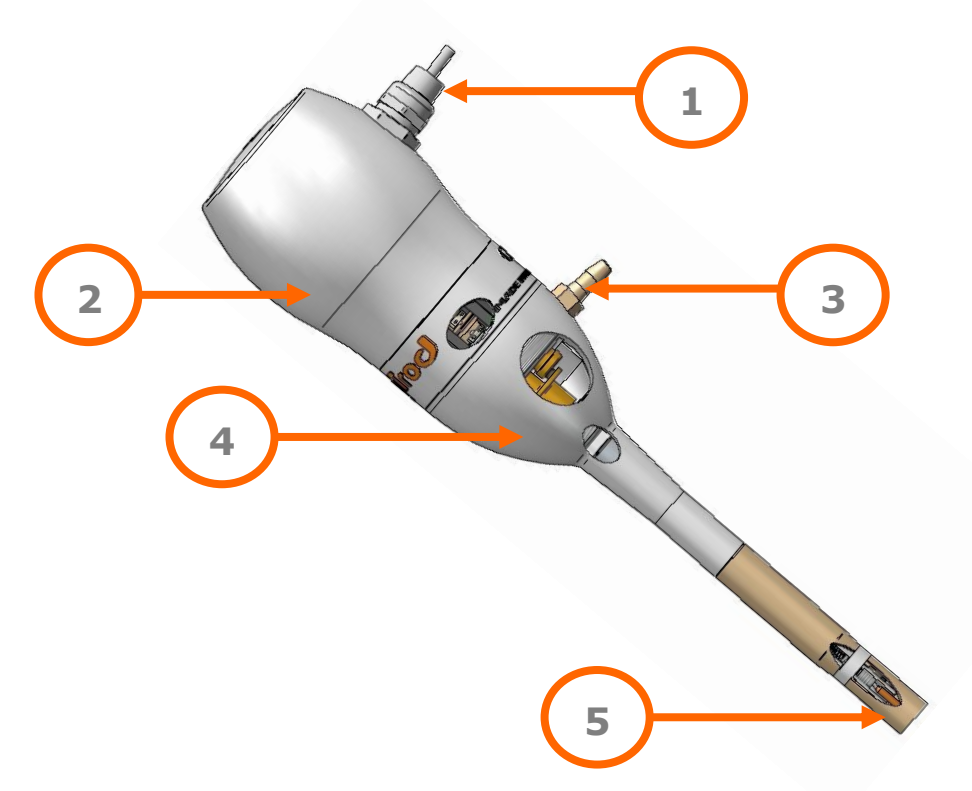

The whole electrode comprises:

- **-** BNC plug **(1)** for the electrical circuits ensuring the contact between disc and the voltage generator (potentiostat or polarographic analyzer),
- **-** 6-pin male DIN plug **(1)** for connection to the OrigaBox Speed Controller,
- **-** gas inlet **(3)** for a gas (nitrogen, helium) to protect the electrode bearings from corrosion and clogging agents.

The white parts are made in PET-P. The other parts (brown) are made in PEEK.

OrigaTrod/OrigaBox User's Manual **07/11/2019** The OrigaTrod electrode has a ground joint (NS 14.5/23) which fits a great majority of measurement cells.

The electrical contact is ensured by brushes which rub a bush made of phosphorous bronze. The background noise due to this contact is negligible irrespective of the electrode rotation speed.

The gas inlet **(3)** is used for flushing the electrode bearings and contacts with an inert gas (nitrogen, helium, etc.). This operation prevents these vital parts from being damaged by any corroding or clogging agents.

The electrode active tip **(5)** is cylindrical and made of PEEK. The disc (generally a metal or a glassy carbon disc) is centred on the bottom face of the tip.

The disc diameter is 2 mm, 3 mm, 5 mm. Changing the type of the disc (i.e. the type of working electrode) is a fast and easy operation: unscrew the electrode tip and replace it with another one. A wide range of discs is available as shown at the end of this manual.

#### OrigaTrod/OrigaBox User's Manual **07/11/2019**

#### <span id="page-4-0"></span>**The OrigaBox Speed Controller**

The OrigaBox Speed Controller is used as an intermediate between the OrigaTrod and the PC software (PC Control Panel), which manages it.

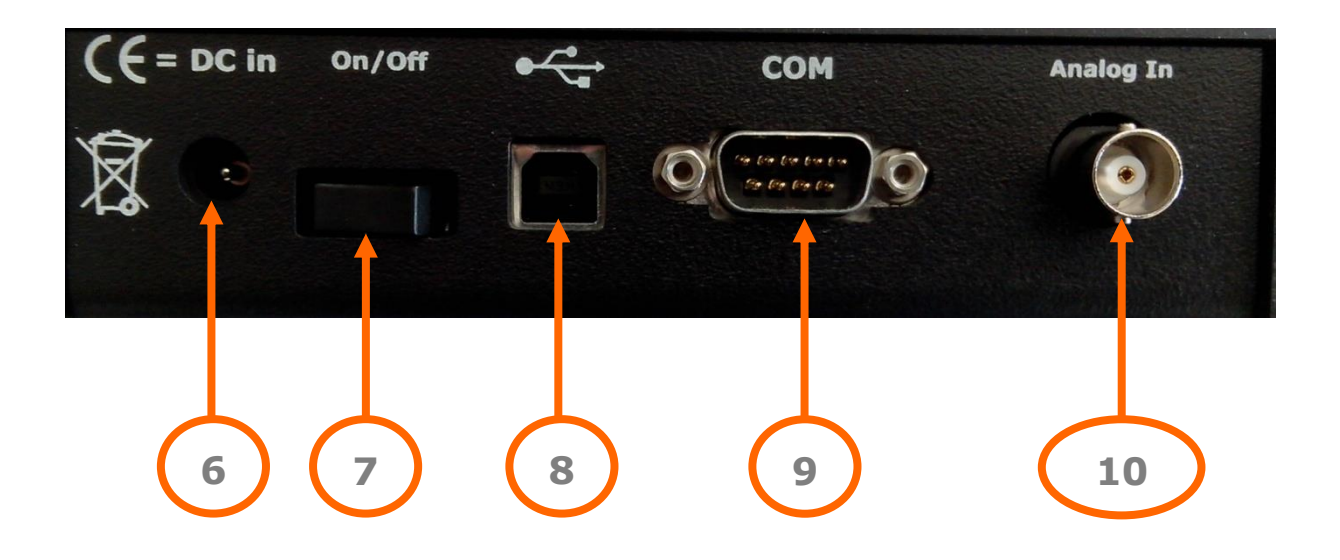

#### **Rear Panel**

#### **DC in (6)**

Jack diameter 2.1 mm. To be connected to an AC/DC switching adaptor, supplied with the instrument.

Input: 100-240V, 50/60Hz, 0.7A.

Output: 24V, 1.04A, 25W MAX.

#### **WARNING: We decline any responsibility in the event of use of an adapter other than the one provided by OrigaLys ElectroChem.**

**Switch (7)**

On->The OrigaBox is switched on

Off->The OrigaBox is stopped and switched off

OrigaTrod/OrigaBox User's Manual **07/11/2019**

**USB 2.0 (8)**

USB-B for connection to a PC.

**COM (9)**

RS232C. It is used to update the OrigaBox, to repair it or to control it from another software.

#### **WARNING: We decline any responsibility in the event of use of a software other than the one provided by OrigaLys ElectroChem.**

**Analog In (10)**

BNC plug. Speed consign signal analog input.

#### **Front Panel**

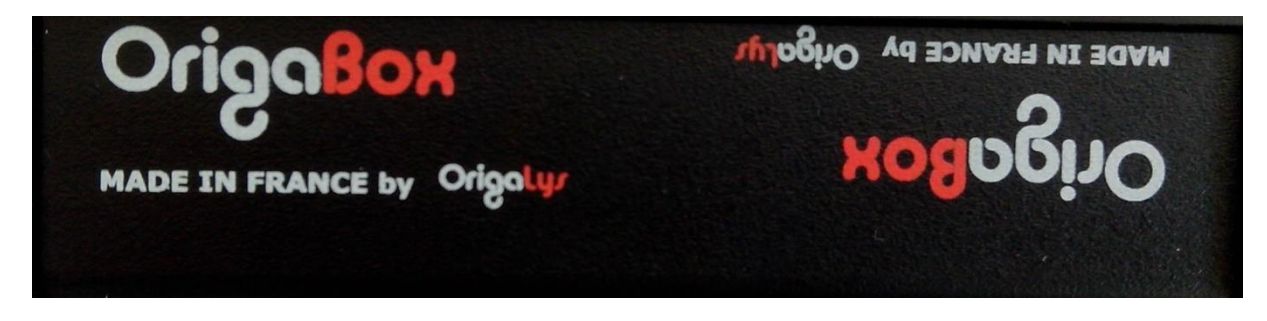

This panel does not have sockets.

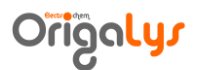

#### **Lateral Panel**

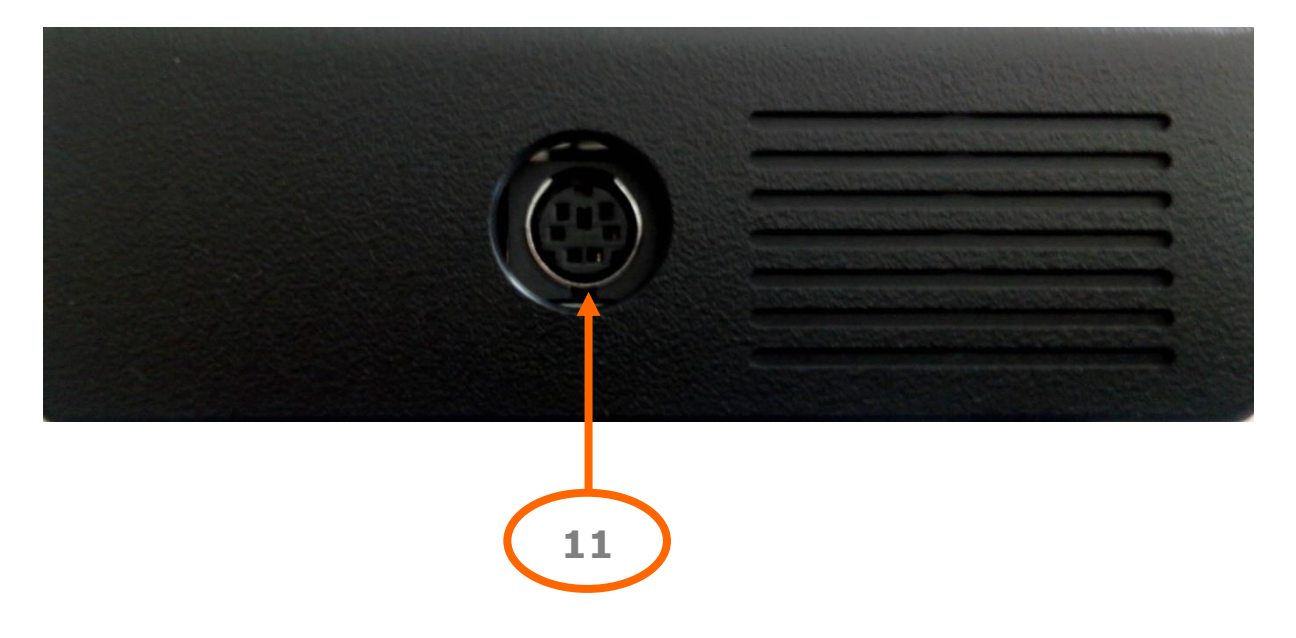

#### **Socket for OrigaTrod (11)**

Motor servo-controlling. This 6-pin mini DIN is to be connected to the OrigaTrod Rotating Disc Electrode using the cable supplied with the instrument.

OrigaTrod/OrigaBox User's Manual **07/11/2019**

# <span id="page-7-0"></span>**Setting up**

Set up the OrigaTrod in a place where the heat produced can easily be evacuated. The room temperature should be between 5 and 40°C. Humidity conditions should be between 20 and 80 %.

Screw the electrode tip **(5)** on the electrode body **(4)**: the available tips are listed at the end of this manual.

Connect the OrigaTrod electrode, 6-pin plug to the "OrigaBox" 6-pin socket on the lateral panel of the OrigaBox **(11)**.

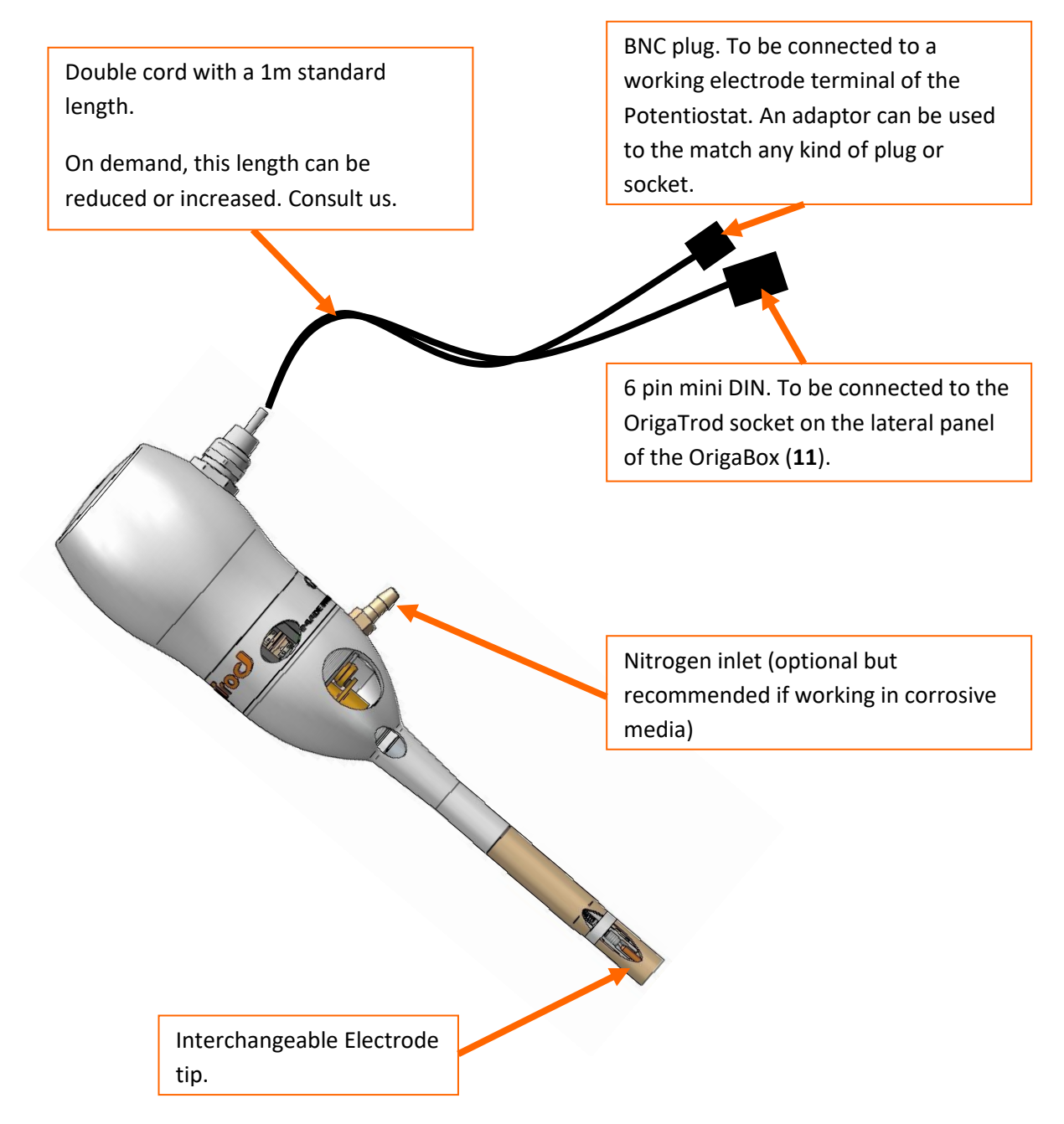

OrigaTrod/OrigaBox User's Manual **07/11/2019** Fit the OrigaTrod on the measurement cell. The OrigaTrod electrode has a ground joint (NS 14.5/23) which enables the electrode to fit a great majority of measurement cells.

Connect the BNC plug of the OrigaTrod to the working electrode terminal of the potentiostat.

Connect the AC/DC switching adaptor to the OrigaBox "DC in" socket then connect the power adapter to a mains socket (90 Vac or 264 Vac / 47 or 63 Hz) using the mains cord supplied.

Switch on the OrigaBox **(7)**. Put the switch button on the ON position.

For safety reasons make sure that the power adapter is placed at a distance of at least 1 meter from a water supply.

#### **IMPORTANT**

If the OrigaTrod electrode is used in a corrosive atmosphere, the electrode gas inlet **(3)** (see page 3 or 8) must be connected to an inert gas (i.e. nitrogen) bottle. If this is not done, the electrode bearings and contacts may quickly be damaged by corrosion and/or clogging agents.

### <span id="page-9-0"></span>**Use**

#### <span id="page-9-1"></span>**PC Control Panel**

The PC software can control the OrigaBox via USB. This software must be installed using the installation program located on a USB key. Once this key inserted, open the corresponding folder and run "setup.exe".

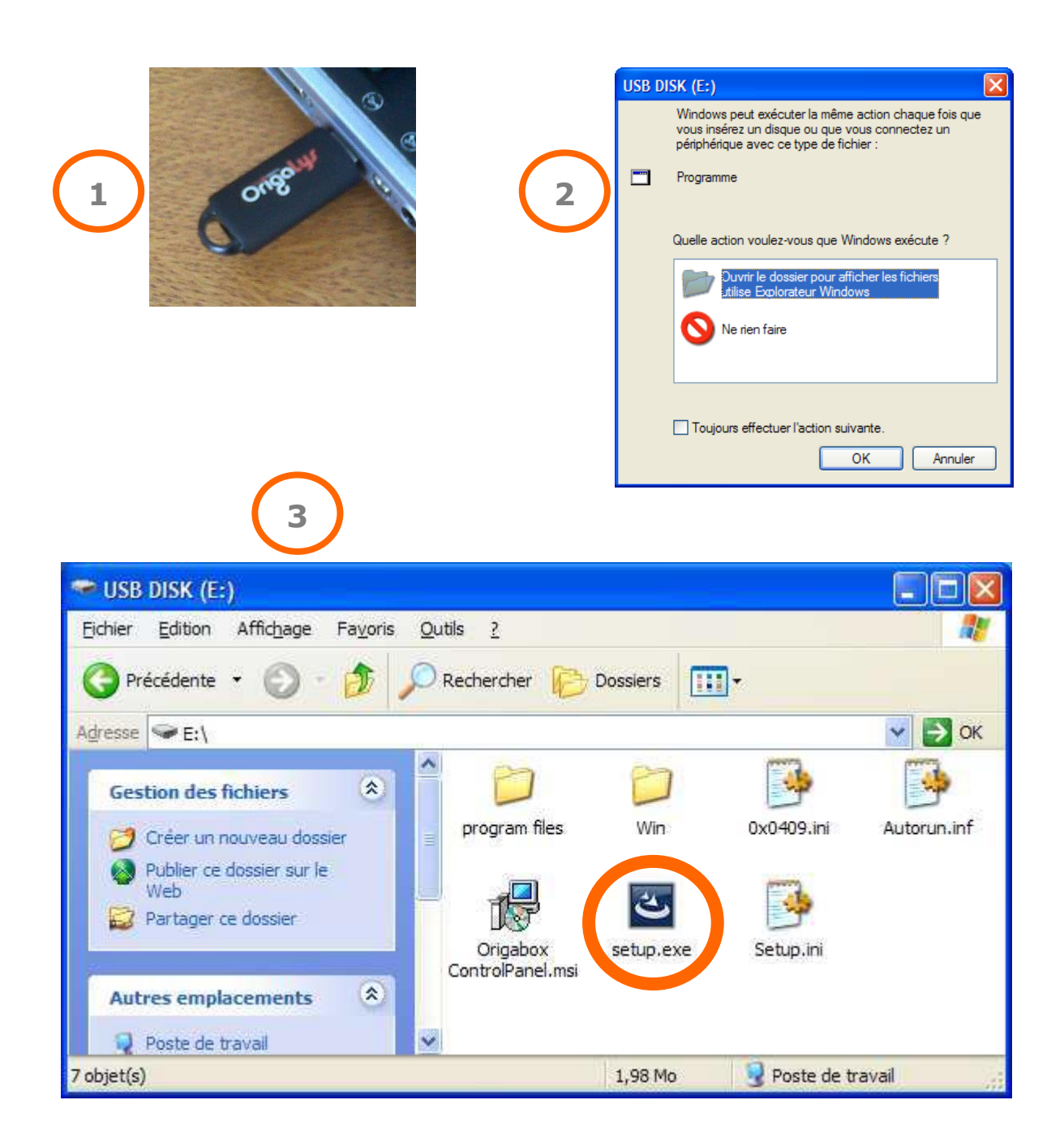

OrigaTrod/OrigaBox User's Manual **07/11/2019** Then, open Control Panel. It's ready to use.

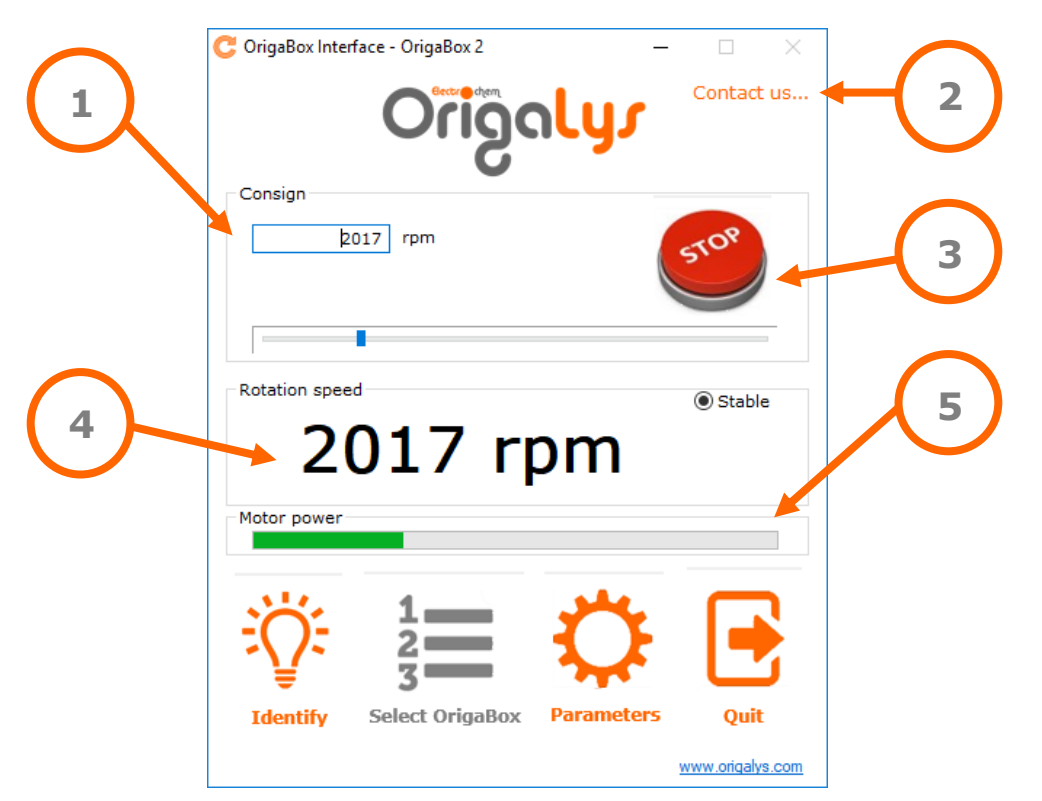

This is the main screen of the software. There, you can set the speed of the OrigaTrod **(1)**, from 100 to 10,000 rpm.

By clicking on "Contact us" **(2)**, all the contact details are available as below.

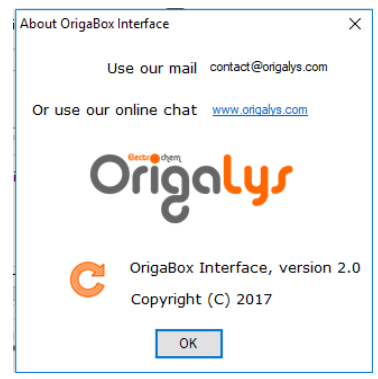

You can also stop the speed of the OrigaTrod at any time by pressing the STOP button **(3)**.

If the OrigaTrod contains an optical digital encoder, you can see on the screen the real speed of the OrigaTrod in order to check it and to better control it **(4)**. At any time, you can check the motor power **(5)**. Thus, you can make sure if everything is ok. See Maintenance page in case.

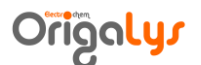

#### OrigaTrod/OrigaBox User's Manual **07/11/2019**

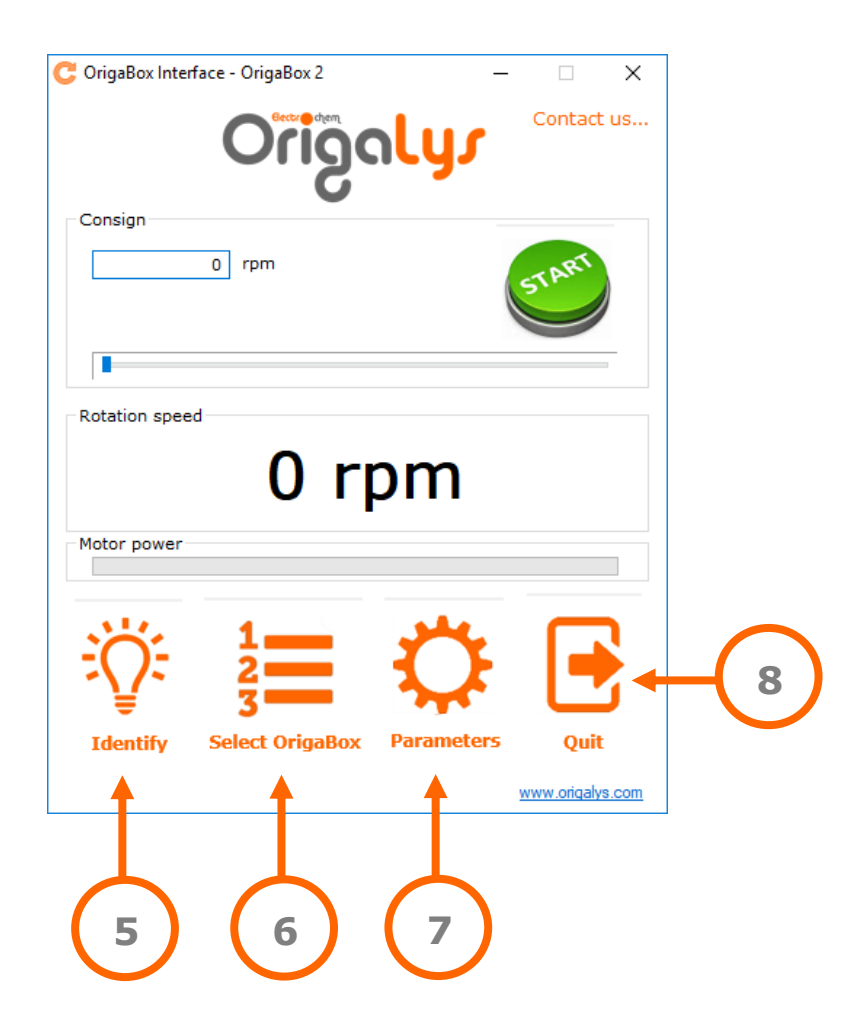

In the down part of the main screen, four functions are available if they are not in Grey.

Finally, the default parameters can be modified if you are not using the OrigaTrod and the OrigaBox in a standard way. To proceed, click on Parameters **(7)** or click on Quit **(8)** to close the software PC Control Panel.

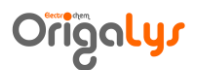

#### <span id="page-12-0"></span>**Parameters of the PC Control Panel**

The parameters are divided in 4 tabs: COM plug, Analog In, Motor and OrigaBox. A daughter window is available at any time by clicking on « Help » **(4).**

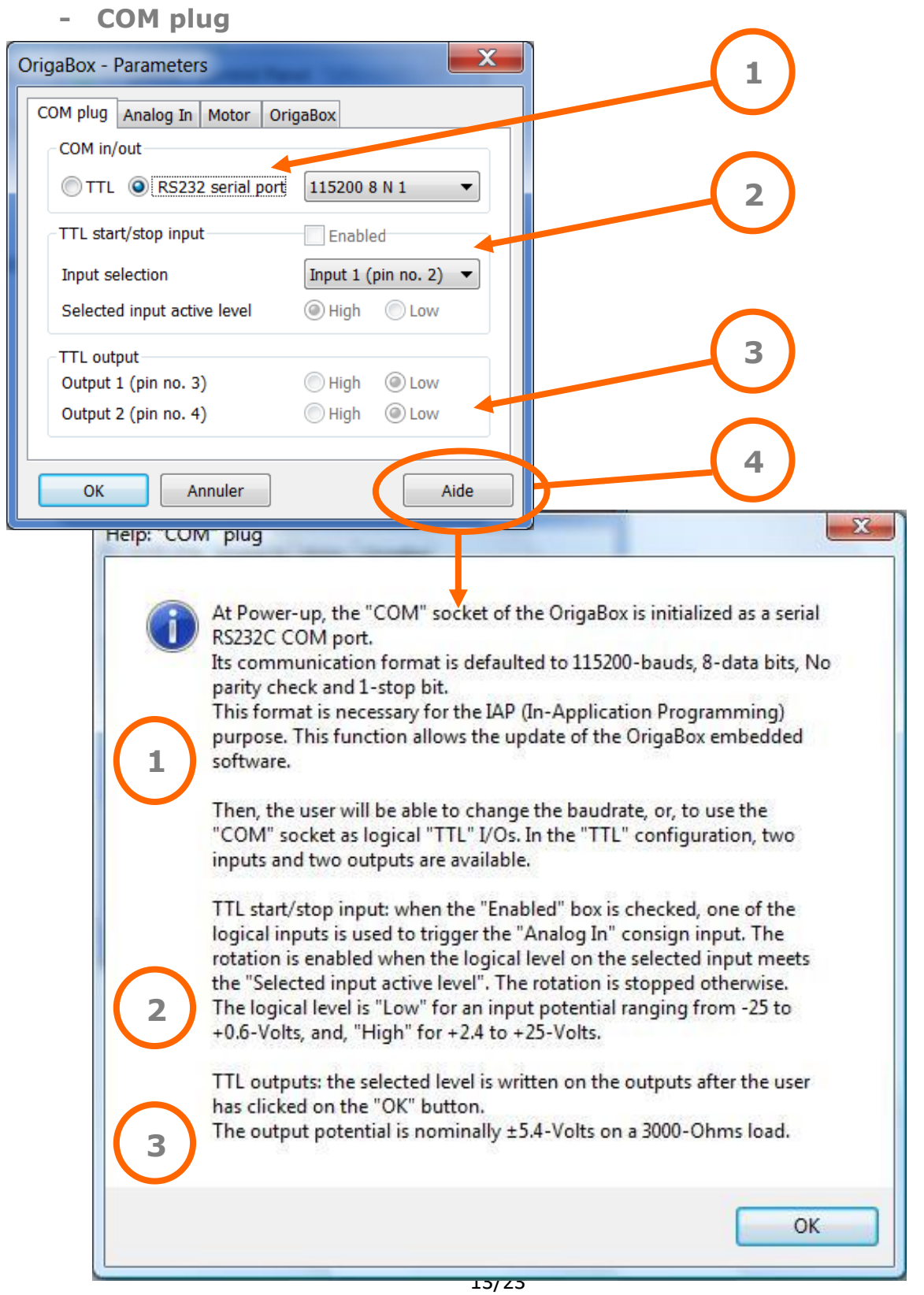

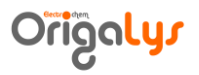

**- Analog In**

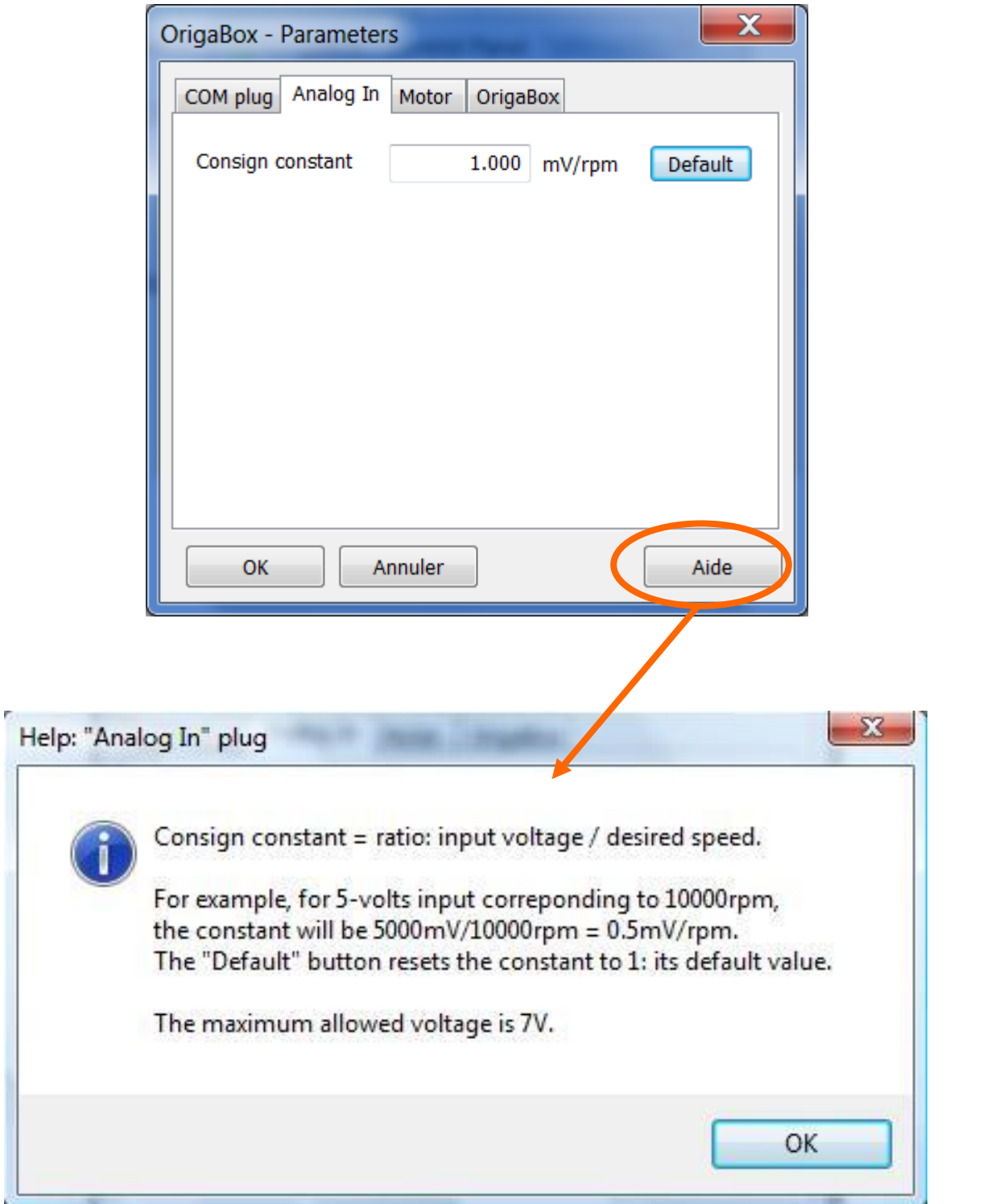

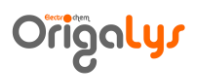

**- Motor**

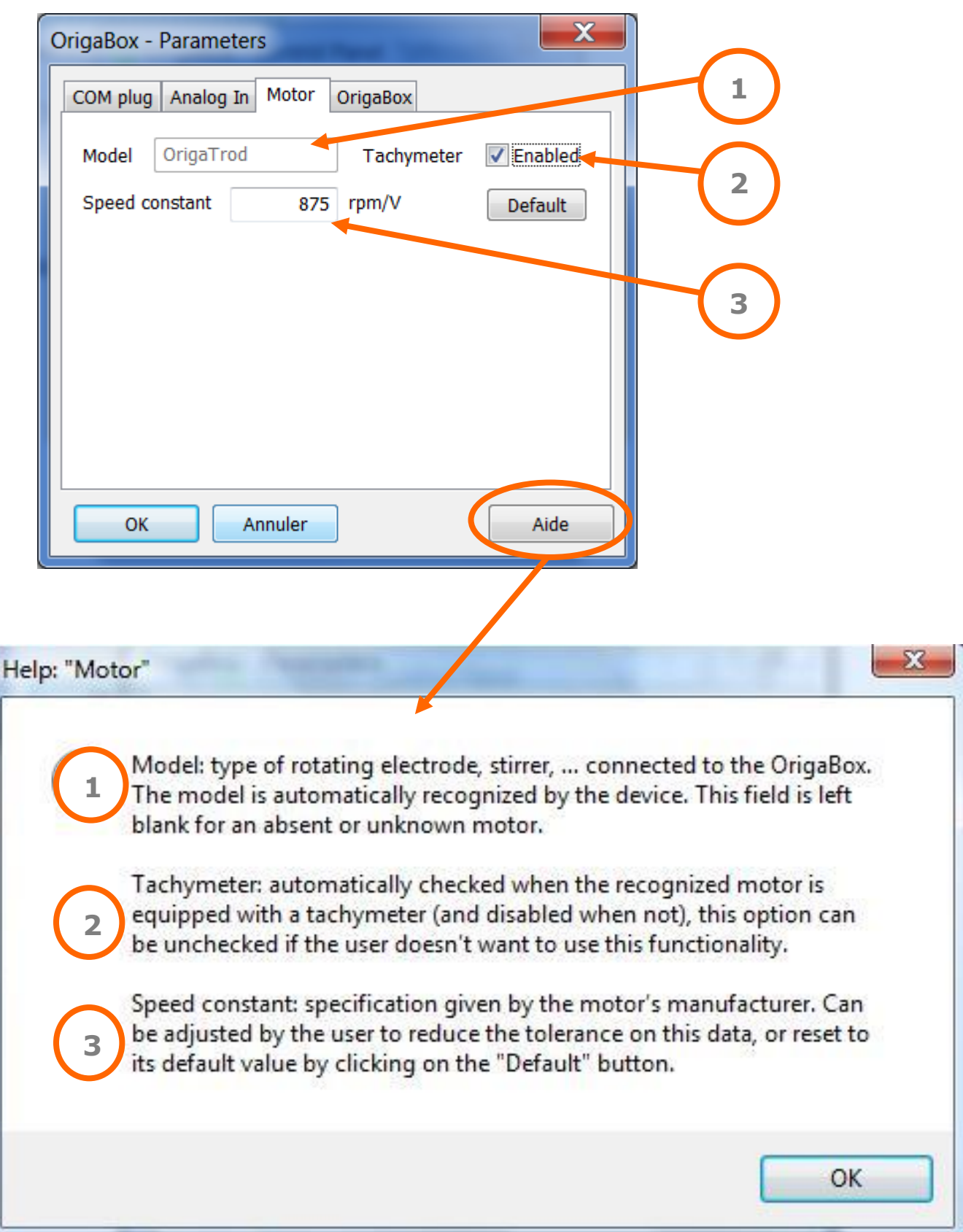

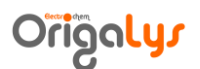

**- OrigaBox** 

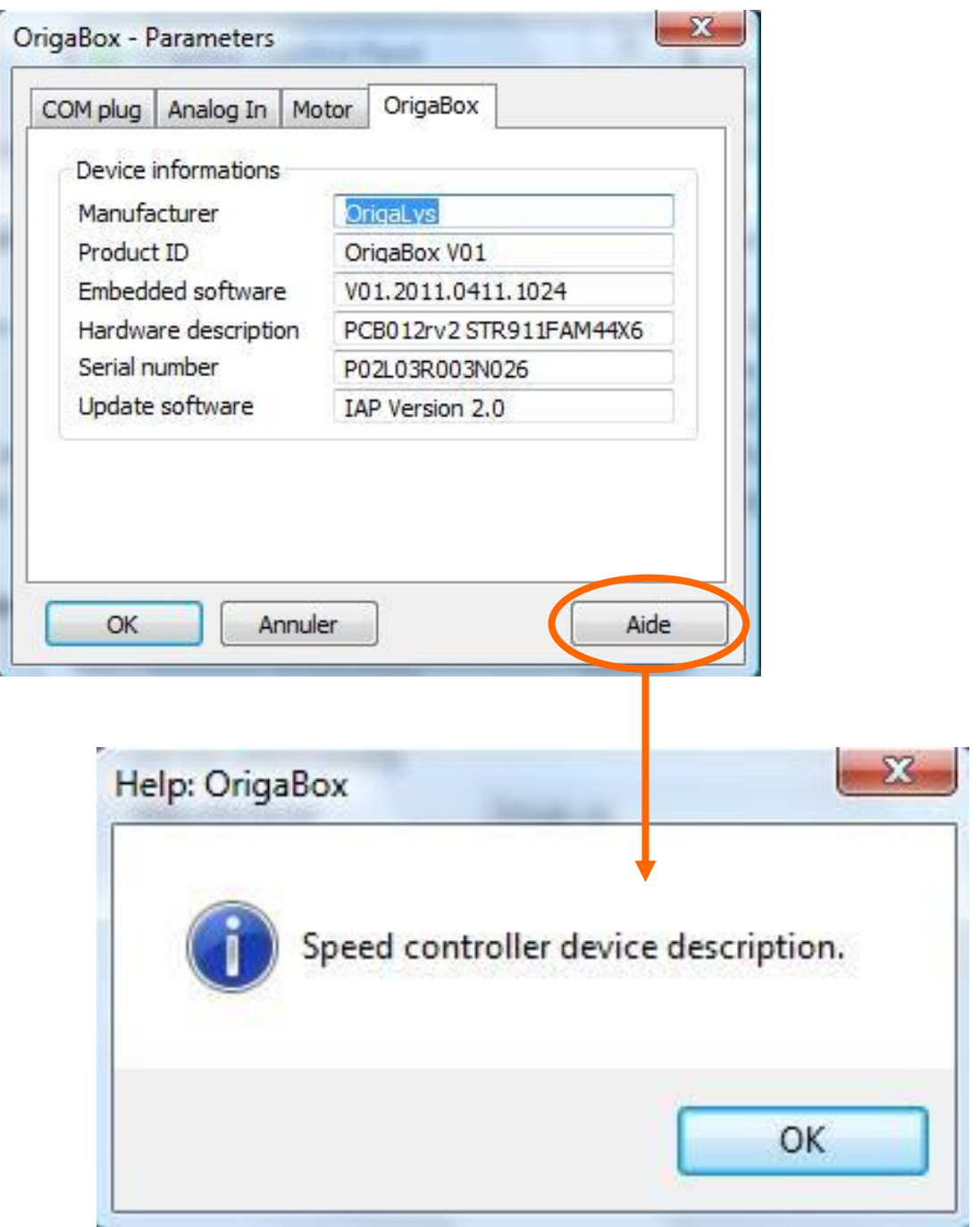

This is an important part for maintenance. If something goes wrong with the OrigaBox or the OrigaTrod, please call the hotline of OrigaLys or send us an email (contact@origalys.com) and give us these informations.

OrigaTrod/OrigaBox User's Manual **07/11/2019**

### <span id="page-16-0"></span>**Troubleshooting**

#### **The OrigaTrod motor does not start**

Check the power circuit on the OrigaBox (mains socket, mains cable, power adapter ...).

Check the connection between the OrigaBox Speed Controller and the OrigaTrod Rotating Disc Electrode.

#### **The measurement signal shows background noise and interferences**

Check the connections between the potentiostat and the OrigaTrod Rotating Disc Electrode.

Shield the measurement cell in order to eliminate the interferences due to electrochemical sources. Do not hesitate to place the measurement system in a Faraday cage.

#### **The speed control is incorrect**

Check that the motor power is ok and thus that the resistive torque is not too important.

Check on the parameters of the PC software Control Panel. See if the parameters are the default ones. In order to be sure, click on the default button.

#### **Your problem is not listed here**

In this case, please contact the hotline of OrigaLys. See below the details:

Mail: [contact@origalys.com](mailto:contact@origalys.com)

Phone: +33 (0)9 54 17 56 03

Fax: +33 (0)9 59 17 56 03

### <span id="page-17-0"></span>**Maintenance**

### **OrigaTrod**

If the OrigaTrod electrode is to be used in samples containing corroding agents, an inert gas (Nitrogen, Helium) flow must be applied through the electrode bearings and contacts. Connect the tubing of the inert gas bottle to the gas inlet **(3)** (see chapter "Description"). This operation prevents the electrode bearings and contacts from being quickly damaged by corrosion and/or clogging.

### **OrigaBox**

The OrigaBox requires a minimum of maintenance. The exterior surface of the instrument should be cleaned with a soft and dry cloth. The use of any solvent is forbidden as it can alter the marking. Any operation that requires to open the OrigaBox casing should only be performed by an OrigaLys ElectroChem service representative: contact our OrigaLys ElectroChem representative or:

ORIGALYS ELECTROCHEM SAS

Les Verchères 2, 1<sup>er</sup> étage

62A avenue de l'Europe

69140 Rillieux la Pape

France

Phone: +33 (0)9 54 17 56 03

Fax: +33 (0)9 59 17 56 03

E-mail: contact@origalys.com

**Always use the original packaging of the OrigaBox during transportation.**

OrigaTrod/OrigaBox User's Manual **07/11/2019**

### <span id="page-18-0"></span>**Specifications**

<span id="page-18-1"></span>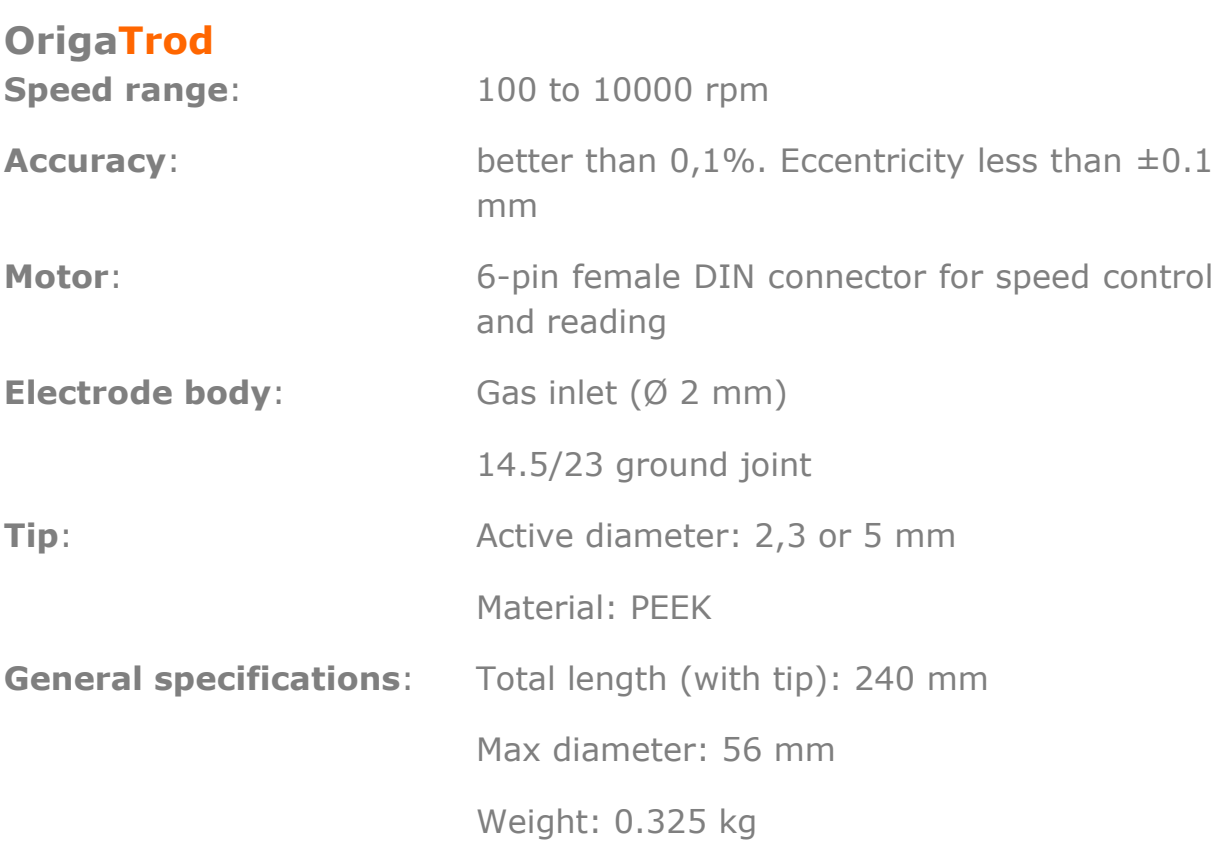

### **CE marking**

The OrigaTrod Rotating Disc Electrode complies with the same electromagnetic compatibility directive (2004/108/EC) as the OrigaBox: see the OrigaBox specifications following next.

OrigaTrod/OrigaBox User's Manual **07/11/2019**

#### <span id="page-19-0"></span>**OrigaBox**

**Connection**: 6-pin female DIN connector for OrigaTrod

Analog speed consign voltage: 7 Vdc maxi and 20KOhm input resistance

SUB D9 (RS232C COM port / logical I/O) USB-B (USB 2.0)

**Weight**: 0.23 kg

**Dimensions (W x D x H)**: 14.2 x 12 x 4 cm

**Power supply**: Power adaptor 90/264Vac, 47/63Hz, 30VA

#### **Environmental conditions:**

Ambient temperature:

- working range: 5 to 40°C
- storage: -20 to 60°C
- transport: -40 to 60°C

Relative humidity:

20 to 80 % with temperature between 5 and 31 °C. Above 31°C, the interval amplitude decreases linearly from 20 - 80% at 31°C to 20 - 50% at 40°C.

Level of pollution: 2

Transitory overvoltage: class II

OrigaTrod/OrigaBox User's Manual **07/11/2019**

<span id="page-20-0"></span>**International Standards**

E

The OrigaBox complies with the following regulations:

#### **EMC (2004/108/EC)**

- EN 61326-1, 2006
- EN 61000-3-2, 2000 + A2, 2005, class A
- $-$  EN 61000-3-3, 1995 + A1, 2001,
- EN 55011, 1998 + A1, 1999 + A2, 2003, class B

- EN 61000-4-2, 1995 + A1, 1998 + A2, 2001, level 2 with contact discharges and level 2 with air discharges,

- EN 61000-4-3, 2006, level 2
- EN 61000-4-4, 2004, level 2 on AC power line
- EN 61000-4-5, 1995 + A1, 2001, level 2
- EN 61000-4-6, 1996 + A1, 2001, level 2
- EN 61000-4-11, 2004

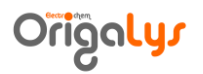

### <span id="page-21-0"></span>**Packing list**

The standard packaging is the OrigaTrod Kit, wich contains:

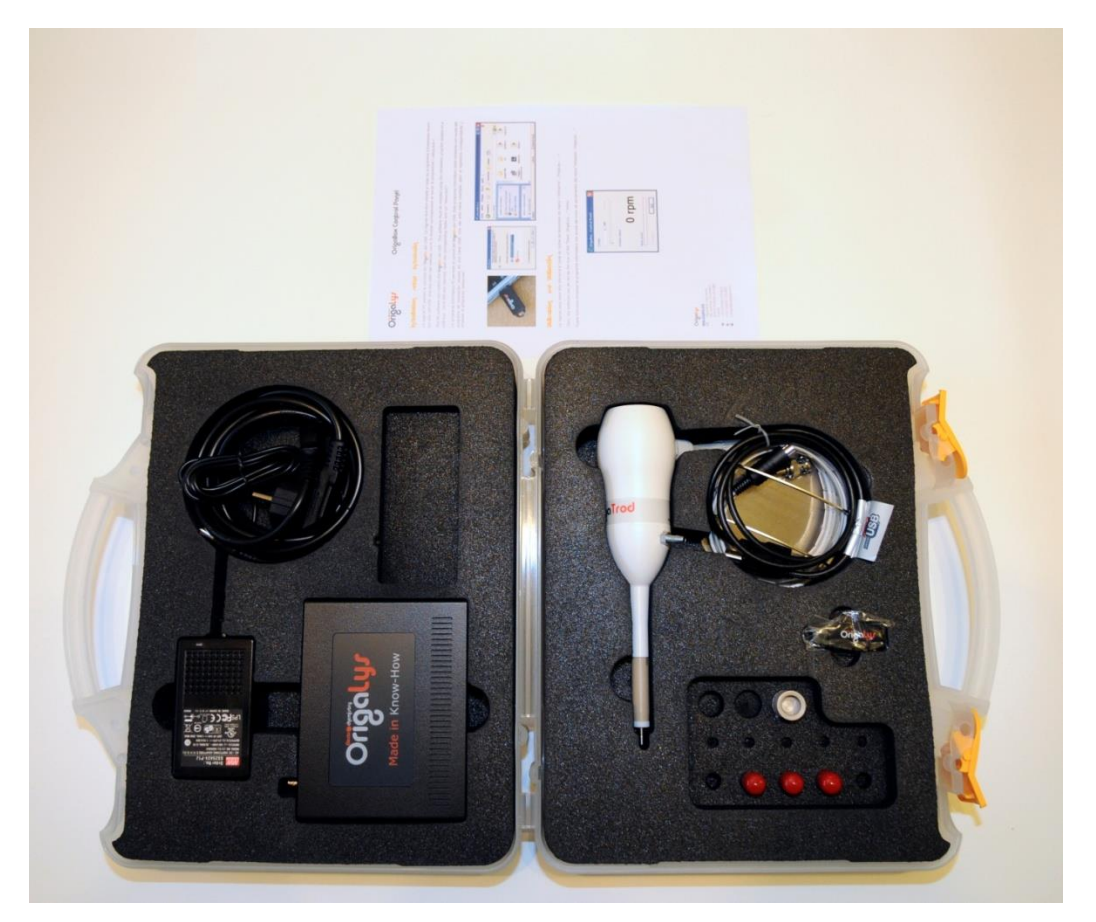

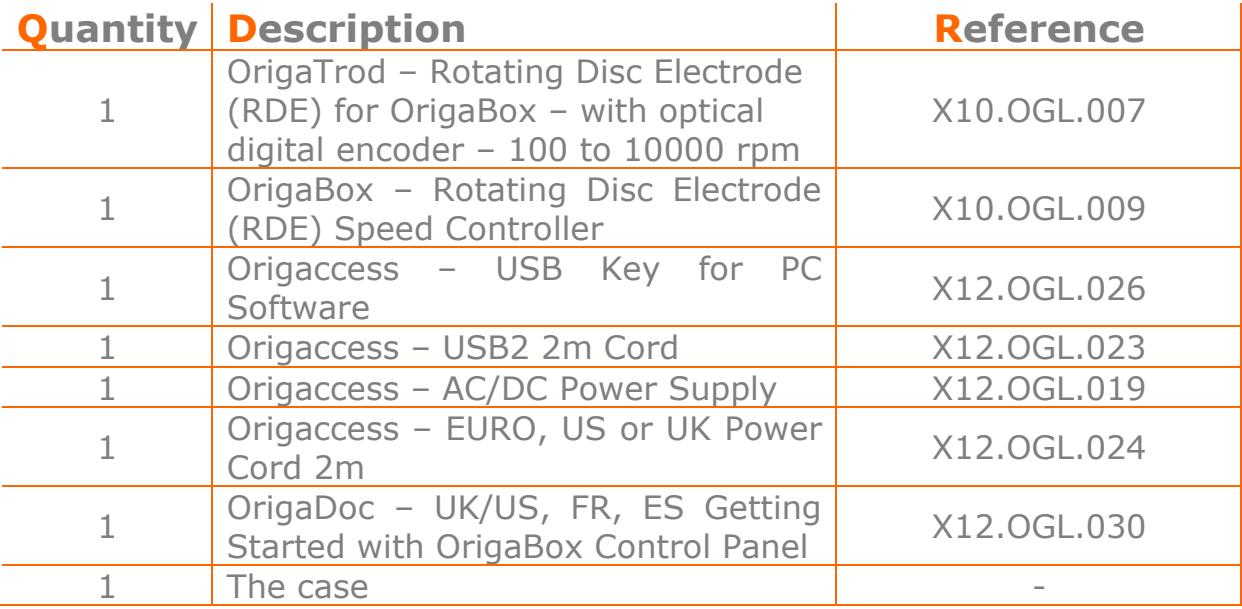

OrigaTrod/OrigaBox User's Manual **07/11/2019**

### <span id="page-22-0"></span>**Connectivity**

The OrigaTrod can be connected to the following OrigaLys' products:

- **-** OrigaStat: OGS080, OGS100 and OGS200
	- The OrigaTrod works alone (without the OrigaBox), because the OrigaStat contains a built-in RDE Speed Controller. It is controlled by the software of the OrigaStat, called OrigaMaster.
- **-** LandStat: all the version available The OrigaTrod works alone (without the OrigaBox), because the LandStat contains a built-in RDE Speed Controller. It is controlled by the software of the LandStat, called OrigaMaster.
- **-** OrigaFlex: OGF500, OGF01A, OGF05A and OGF10A